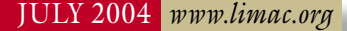

# NEWSLETTER OF THE LONG ISLAND MACINTOSH USERS GROUP

LIMac was established in 1984, when the Mac was introduced. Annual dues for membership is \$36. First meeting is free. For information, contact any of the following:

**The LIMac** 

#### Membership

Donald Hennessy (516) 541-3186 *aboutlimac@aol.com*

Technical Advice Bradley Dichter (631) 348-4772 *bdichter@optonline.net* 

#### Program **Coordinator**

Rick Matteson *rgmlimac @optonline.net*

Photoshop SIG Rich Scillia (516) 783-6622 *rscillia@optonline.net*

Photography SIG

Murray Hoffman *hoffmancamera @dav.net*

Beginners SIG

Geoff Broadhurst *gahoof@aol.com*

Internet SIG Al Choy

*achoy@optonline.net*

Multimedia SIG Bernie Flicker *twoflick@optonline.net*

#### Produced using:

*TextSpresso, Tex-Edit Plus, Adobe InDesign, Photoshop, Illustrator, and Acrobat.*

The FORUM is published monthly by LIMac. All con-

tents, except where noted, are copyright ©2003 by LIMac. Opinions expressed are the views of the authors and do not necessarily reflect those of LIMac. Contents may be reprinted for non-comme cial use, with due acknowledgment to LIMac. The LIMac Forum is an independent publication and has not been author-ized, sponsored or otherwise approved by Apple Computer, Inc.

# For the June presenta-

tion, we were fortunate to once again have [Dave](http://www.marrathon.com/)  [Marra](http://www.marrathon.com/) from Apple. As always, it was exciting and informative. Dave started by introducing Apple's latest hardware

offerings. The [eMac](http://www.apple.com/emac/) was the first product Dave spoke about. It is prob-

ably the best value not only for a Mac, but for any computer. For \$795, you get a 1.25 GHz processor with 167 MHz bus speed; a 17-inch flat CRT display; 256MB of PC2700 (333MHz) DDR SDRAM, expandable up to 1GB; an ATI Radeon 9200 graphics processor with AGP 4X support with 32MB of dedicated Double Data Rate (DDR) SDRAM video memory; USB 1.0, 2.0 and *FireWire* ports. For an extra \$200 you can add a SuperDrive.

Next Dave described the latest *[iBooks](http://www.apple.com/ibook/)* new features which include; USB 2.0; ATI Mobility Radeon 9200 with 32MB of DDR SDRAM; Ram expansion up to 1.25 GB; and with the 14 inch models, a SuperDrive is now available.

He went on to describe the new features of Apple's other laptop and desktop models. Especially exciting, is the new [Dual 2.5 GHz](http://www.apple.com/powermac/)  [G5.](http://www.apple.com/powermac/) It has liquid cooling – and tests have shown it to be 98% faster than the fastest Dell.

Dave also showed the new and flash[y iPod](http://www.apple.com/ipodmini/)  [Mini.](http://www.apple.com/ipodmini/) It is the smallest hard drive based music player, and the cool colors have already made it a big hit.

During the next part of the presentation, Dave focused on the new *[iLife '04](http://www.apple.com/ilife/)* suite. He pointed out the new features of *iPhoto*, which include, a tremendous speed increase (25,000 Photos = zero waiting), sharing *iPhoto's* library between computers, and numerous print options including: greeting cards, wallets, and being able to print several selected pictures on one sheet. He stressed that *iMovie* is a lot faster, and now you can edit in *Timeline*. The biggest new application in *iLife* is, of course, *GarageBand*. He showed how this program could be used by musicians and non-musicians alike. I encourage you all to attend next time Dave Marra comes to LIMac. He brings something for everyone. *–Scott Randell*

# June's Meeting July's Meeting

"iPod. 10,000 songs in your pocket." Now that's a BIG music library!

Apple says, "The…iPod defines what a digital music player should be. It's lighter than two CDs, can hold up to 10,000 songs, thousands of digital photos and works as a personal voice recorder." And the "…iPod mini lets you bring along enough music for a three-day weekend…" in a package that can practically hide behind a business card!

So, now that you've purchased your iPod or iPod mini, just how do you get that big music collection into that cool little box? Check out the software that came with your new Mac. You have heard of *iLife* haven't you? Do you see that *iTunes* thing? That's just what you need.

We'll show you [how to RIP](http://www.apple.com/itunes/import.html) (encode) songs from CDs and transfer them to your iPod; create playlists; update your iPod and add spoken word from *[Audible.com](http://www.audible.com/adbl/store/welcome.jsp)*. It's all really easy with your Mac and *iTunes*! All that plus Bradley's Q&A, general shmoozing with other members and their friends, and you'll have a pleasant evening *–Rick Matteson*

*Friday, July 9th, at 7 p.m., Building 300 (Anna Rubin Hall), New York Institute of Technology, Old Westbury, Long Island.*

The Internet SIG: Bethpage Public Library, (516) 931-3907, on the third Monday of each month at 7:30 p.m.

Multimedia SIG: The Multimedia SIG now meets on the last Friday of the month at Ray Nieves's office in Westbury. Members can continue to e-mail Bernie Flicker for announcements and directions. SIGs immediately before or after the general meeting: Beginners SIG: No meetings in July or August. MacSkills SIG: *iPhoto* and *Photoshop* essentials.

DTP/Photoshop SIG: (TBD). Photography SIG: (TBD).

x LIMac meetings, unless otherwise noted, are held in Building 300 (Anna

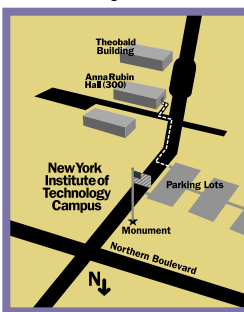

Rubin Hall) at the New York Institute of Technology on Northern Boulevard in Old Westbury, L.I.  $\blacktriangleright$  In bad weather, call (516) 686-7789.

▶ The next LIMac board meeting will be at the Plainedge Library, (516) 735-4133, on Wednesday, July 14th, at 8 p.m.

# LIMac

LIMac Inc. P.O. Box 2048 Seaford, NY 11783-0180 President Bill Medlow *archbill@aol.com*

#### Vice President

Donald Hennessy *aboutlimac@aol.com*

#### Treasurer

Max Rechtman *maxlimac@ optonline.net*

#### **Secretary**

Bernie Flicker *twoflick@optonline.net* The LIMac Forum: Editors/Graphics

Mo Lebowitz Loretta Lebowitz *moleb@aol.com*

#### **Distribution** Wallace Lepkin

Donald Hennessy Printing

#### Willow Graphics (631) 841-1177

Board of Directors: Geoff Broadhurst Al Choy Bradley Dichter Bernard Flicker Donald Hennessy Rick Matteson Bill Medlow Scott Randell Max Rechtman Rich Scillia

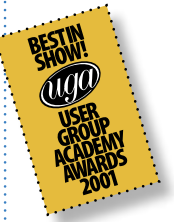

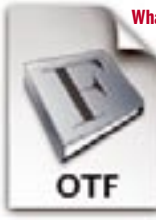

What's in a Font?

*By James Felici* Gone are the days when you knew what you were getting when you bought a font – back when fonts could hold about 225

characters (*PostScript Type 1*s, for example). Now we're in the era of *OpenType* fonts, which

can contain tens of thousands of characters and even do tricks with these characters, such as automatically substituting one for another. Some font companies charge more for these tricks. We don't begrudge them the price hike – it does take more work to extend a font's capabilities. But if a particular *OpenType* font looks and acts just like an old-fashioned font, you wouldn't want to pay extra for it. Once you understand what *OpenType* fonts have to

offer, you can make sure you buy only fonts that have exactly the features you need. What Flavor to Choose?

OpenType unites the two main competing font formats: *PostScript* and *TrueType*. An *OpenType* font can hold either *TrueType* or *PostScript* font data (that is, the scalable drawings describing all the characters a font contains). *TrueType* fonts use one technology for these drawings; *PostScript* fonts use another. From an artistic point of view, there's no reason to choose one over the other, and you can edit both in drawing programs such as *Adobe Illustrator*.

However, there are important differences between the two font types.

Character outlines are filled with pixels for on-screen or print display. Because it's hard to reproduce character shapes faithfully with few pixels (as on computer monitors), instructions

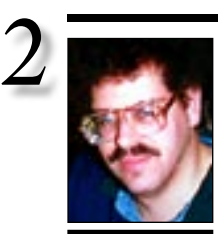

Bradley Dichter *bdichter@cdr.net*

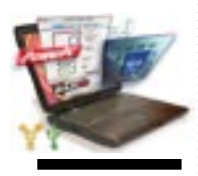

#### If you win the special raffle for the 400MHz PowerBook G3:

You may find it's performance quite nice or sluggish depending on your needs and expectations. If you are looking to give it a speed boost, based on other users' experiences, I'd like to recommend the XLR8 MachSpeed G4 PISMO upgrade from Daystar Technology. *[www.](http://daystartechnology.com/Apple_Mac_Products/XLR8_Macintosh_Products/Mac_CPU_G4_Upgrade_PowerBook_Pismo_PS.html) daystartechnology. com/products/ xlr8\_products/ps\_ [mspeed\\_G4\\_pismo.](http://daystartechnology.com/Apple_Mac_Products/XLR8_Macintosh_Products/Mac_CPU_G4_Upgrade_PowerBook_Pismo_PS.html) html*

They offer 500 and 550MHz upgrades. Daystar exclusively uses the low power 7410 G4 processor. Half the

# Bradley's Tech Session President's Message

| **I get complaints from PC users that they can't handle the** *mime***-encoded attachement to e-mail. Not just AOL users.**

If you use *Microsoft Entourage* or *Outlook Express* to send the e-mail, then after you have attached the file(s) use the pop-up menu under the *Attachments: area*, that says *Encode for Windows (Base64/MIME); no compression* and try some other setting. I've found that using *Netscape 7.x* may be a good choice for these problem users, as it does not encode email attachments. This is particularly useful when you want to send a simple e-mail with some JPEG format photos in there. You can import your address book from other, non-AOL e-mail clients, into *Netscape* to make it easier. I'd imagine people using a Web mail solution would have the biggest problem with any encoding. Also, as always, make sure your files have three-letter file name Extensions, so the PC can understand the file type, like *.jpg* for pictures, *.txt* for plain text, *.psd* for *Photoshop* files, *.qxp* or *.qxd* for *QuarkXPress* files. If you must compress the files to speed up the transfer, use *DropZip* or *ZipIt*, as PC users don't know what to do with a *.sit* file and don't want to learn about the free *Stuffit Expander for Windows*. (Free part of *[Stuffit](http://www.stuffit.com/mac/standard/index.html)  [Standard Edition v](http://www.stuffit.com/mac/standard/index.html)ersion 8*) It decodes *.mim* files and expanded *.zip* files, too. The popular *Winzip* can be used to decode *.mim* files on the PC. MIME stands for Multipurpose Internet Mail Extension.

## | **What is the software for use with a DVD recorder? I want to add one to my G4.**

*Mac OS X* supports a few DVD recorders, as the Apple *SuperDrive* comes with many new Macs. Check the *[www.xlr8yourmac.com](http://forums.xlr8yourmac.com/drivedb/search.drivedb.lasso)* Web site if you want more choices. I tend to recommend Pioneer drives, but Apple has used Sony and other brands. For data backup, *Apple's Disk Utility* can be used for some more advanced options, besides the *Finder* operations. Apple only supports DVD-R, even if the hardware also supports DVD+R. I prefer the greatest control with Roxio's *[Toast Titanium 6.](http://www.roxio.com/en/products/toast/features.jhtml) Toast 5.2.3*, which otherwise works with *Mac OS 10.3*, does not support the new Pioneer DVR-107. With it you can burn data discs in DVD+R or DVD-R for your own use, but it's safer to use DVD-R if anyone else may need to read

This is just a short note to talk about our upcoming meeting in August when we will have a special Q&A session, our flea market and a special short presentation on how to buy and sell on eBay. As most of you know, we will be replacing our older color projector with a new one and since no one is interested in purchasing it, we will be selling our older projector on eBay. This will be a great opportunity to describe the best way of accomplishing the sale, and at the same time, seeing first hand the great opportunities that are out there. It's perfect for those items that you will still have after the flea market.

We also have a final reminder about our special PowerBook raffle which will be this month. The 400-MHz PowerBook has a new Apple battery and will give the winner many hours of use, whether he/she be traveling or sitting under a tree in the back yard. If you're away and can't make it to the meeting, just sent \$5 to Donald Hennessy for a ticket. This is a very limited raffle to be completed this month. *Good Luck!* 0

the disc. If we are talking an internal IDE (ATAPI) drive, then you also get to use Apple's *iDVD*, part of *iLife '04*. If your G4 shipped without a DVD recorder, then you won't have *iDVD* already. If it came with a DVD-ROM drive or a combo drive, you'll have DVD Player only. With the cost of *Life '04* being only \$49 and it comes with *iMovie 4*, *iPhoto 4* and *Garageband* (not to mention the free *iTunes 4*) it's worth the price to get all these programs. *iDVD* does not support (*FireWire*) external DVD recorders. I've also had good experience in using *[Dantz Retrospect 6](http://www.dantz.com/en/products/mac_desktop/index.dtml)* with backing up your data on DVD-R. I've been suggesting buying the 8x rated *[Pioneer DVR-](http://www.esbuy.com/pioneerdvr107.html)107* [drive](http://www.esbuy.com/pioneerdvr107.html) for people running *Mac OS 10.3.3* or newer as this system offers direct support for the disk burning and *iLife* programs. I've suggested [Verbatim DataLifePlus](http://www.datamediastore.com/vedadv47gb8x.html) brand blank 8x discs. Apple sells a high priced five-pack of 8x DVD-R now that the *eMac* and Power Mac G5's come with the 8x drive. They come branded and white for inkjet printers, like Epson's [R200,](http://www.epson.com/cgi-bin/Store/consumer/consDetail.jsp?BV_UseBVCookie=yes&oid=37368464) [R300](http://www.epson.com/cgi-bin/Store/consumer/consDetail.jsp?BV_UseBVCookie=yes&oid=37472318) and [R800.](http://www.epson.com/cgi-bin/Store/consumer/consDetail.jsp?BV_UseBVCookie=yes&oid=37472319) By the way, I like Magic Mouse's *[Discus 3](http://www.magicmouse.com/h_discus_detail.html)* for use with these printers for printing on the CD or DVD.

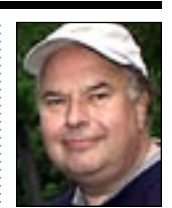

Bill Medlow President *ArchBill@aol.com*

temperature of the 900MHz G3 used by Powerlogix. Most users say it runs cooler than before and, of course, much faster. The experience dealing with their guy Gary at Daystar customer service was exemplary. Daystar sends a prepaid Airborne box for sending in the PowerBook – standard 24-hour turnaround. How much you ask? \$320 at macgurus. com for 550MHz, \$280 for 500MHz. *www.macgurus. com/productpages/ cpu\_upgrades/ [MAChSpeed-PISMO.](http://www.macgurus.com/productpages/cpu_upgrades/MAChSpeed-PISMO.php) php.* MacGurus can also do other upgrades at the same time, like RAM and hard drives, or replace bad displays

or hinges. –*Bradley Dichter* called *hints* are written into fonts to ensure that an optimal arrangement of pixels is displayed.

*TrueType* fonts use a more sophisticated hinting scheme than *PostScript* fonts, so fastidious designers of pages that will be displayed on monitors or TVs tend to favor *TrueType* fonts or *OpenType* fonts that use *TrueType* outline data.

 Among print designers, a bias against *TrueType* fonts lingers. This bias is based on problems – now long gone – with using *TrueType* fonts on high-resolution imagesetters. Don't let that outdated prejudice sway your buying decision. For imagesetter output, it doesn't matter which kind of outlines your *OpenType* fonts contain.

*Do You Need a Hint?* Font vendors rarely advertise which kind of outline data their *OpenType* fonts have, but most (including Adobe and Linotype) favor *PostScript*. If you need to know this information, you'll probably have to ask.

### A Question of Character Set

The character sets of the vast majority of *OpenType* fonts vary little from those of older *PostScript* and *TrueType* fonts. Most type foundries simply convert their libraries to the new format with a minimal face-lift; they may also roll auxiliary expert-set fonts into the principal font. For example, when Adobe converted its

entire font library to the *OpenType* standard format, it added fewer than two dozen new characters. *OpenType* fonts from Linotype Library have similar standard character sets. Other font vendors are planning a high-end line of fonts with larger character sets.  $\blacktriangleright$ *(To be continued in the next FORUM)* 

 TIPS! Removing local formatting in *InDesign* in one quick-andeasy step: Applying local formatting styles, such as *Bold* and *Italic*, is a no-no on the Mac – using the appropriate *PostScript* font is preferred. To remove local formatting, you can't simply apply a paragraph style to the text – local formatting overrides the global formatting paragraph styles create. The style's paragraph attributes will apply to the selected text but the local formatting will remain as well. The trick is to press the *Option* key as you select the paragraph style – this will strip the text of its local formatting. If the look the local formatting created must be maintained, use character styles to format the individual words. *–Element K Journals*

# More Of Bradley's Technical Session | **On a related note – What are your**

**thoughts on** *Fast DVD Copy* **to make a copy of a DVD-Video with a DVD recorder in a G4. It's a \$99 program that should be able to make copies of protected videos.** Right off the top, I'm compelled to remind everyone it is illegal to make copies of copyrighted movies you've borrowed or rented. *[Fast](http://www.fastdvdcopy.com/)  [DVD Copy](http://www.fastdvdcopy.com/)* does work, but you may find it does not work overall for you. Many DVD players you may have hooked up to your TV set can't read DVD-R discs burned with DVD-Video information. They can only read DVD+R discs. The recent batch of 4x or 8x SuperDrives can write a DVD+R. Older Mac DVD drives cannot play DVD+R discs, so consider DVD+R only for video player use, not data. *Fast DVD Copy* will not accept a DVD+R disk to burn onto  $\Gamma$ 

after it has taken hours to read and perhaps recompress your original DVD-Video disc. Most movies are longer than 120 minutes and therefore take up more than 4452 megabytes of space, the capacity of a recordable DVD. A more flexible, if more complicated approach, would be to use *[MacTheRipper](http://www.wormintheapple.gr/macdvd/mtr.html)* to extract the audio and video tracks to your hard drive, then use *[DVD2oneX](http://www.dvd2one.com/index.php)* to recompress and then *[Toast](http://www.roxio.com/en/products/toast/features.jhtml)* to

#### **Special Powerbook raffle.**

LIMac will have a special raffle for an Apple G3 400MHz PowerBook (PISMO) with a 14.1" 1024x768 color active matrix LCD display, DVD-ROM 2X drive, 2 USB ports & 2 *Firewire* ports, VGA output, 10/100 Base-T *Ethernet*, V.90 56k internal modem, 1 PC Card slot and rechargable battery.

This PowerBook's processor is upgradeable to faster G3s & G4s, the RAM is upgradeable to 1 Gb. You can also upgrade the hard drive.

Donald will be selling tickets for \$5.00 each during the months of May, June and July, and this special raffle will be held during the July general meeting on July 9th.

#### **About our annual flea market:**

Please contact Harold Silvers while at the June and July meetings to let him know that you want to bring equipment for the flea market to be held in August. You can bring in your old computers, monitors, scanners, books, wires, etc., – any computer related items.

burn the DVD. This allows you to select which tracks to include or exclude some tracks to save space and therefore use less compression for the main movie and since Toast does support DVD+R as well as DVD-R, you can burn compatible DVDs wherever you need to play them. Verbatim, the preferred brand as mentioned above, also makes superior DVD+R discs. I must say though that DVD player manufacturers will tell you that not every brand DVD blank works well in their machines, and you may get a recommendation that their engineers have had good feedback on, say FujiFilm DVD+R disks. You may also hear that high speed recorded disks, be they DVD+R or DVD-R, won't read in their machine and suggest you record at 2x. A shame when you have a 8x recorder and you spent more money on 8x rated media. 2x recording means a 30-minute record time, but it may easily take 90 minutes to extract and recompress a movie before it's time to actually burn the duplicate. One more thing, this whole process may need a bit more than 30GB of space on your hard drive, so be prepared for that hefty requirement.

| **Considering the recent security questions around** *Jaguar* **and** *Panther***, do you still recommend Unsanity's** *[Paranoid Android?](http://www.unsanity.com/haxies/pa)* Yes. Following the Apple Security Update  $2004 - 05 - 24.$ 

#### . . . . . . . . . . . . . . . . . **(Sore Eyes** *continued from Page 4.)* cube is a G4 450MHz, albeit a three-year-old model, while the *iBook* we have is only a G3 but a 500MHz, two-and-a-half years old.

Since both computers are running the same operating systems, can anyone tell us why the *iBook* still cannot print *PDF* files on either the Epson Stylus 870 or the Brother MFC 3200C? This is the situation we are faced with now.  $\uparrow$ 

#### **(User Group News** *continued from Page 4.)*

toolbars, multiple monitor support for docking any toolbar to any screen edge and contextual menus for toolbar control. Phonebook – full-featured fontact management. *OS X*-style *Address Book* for earlier systems. Get a 20% discount. *[http://order.tropic4.com/?ugoffer.](http://order.tropic4.com/?ugoffer)* **MUG Store**

. . . . . . . . . . . . . . . . .

*[www.applemugstore.com.](http://www.applemugstore.com/)* 

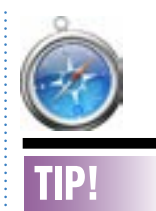

3

#### *Safari* doesn't like a font (*Mac OS X 10.2* and later):

If you've noticed that you can't open certain Web sites using *Safari*, you might look no further than the *Fonts* folder for the solution.

It seems that the Apple Web browser doesn't like the font named *Times RO*. The font, which is sometime installed but not required by other applications, can cause *Safari* not to load some Web pages, or to only load them partially. To solve the problem, quit *Safari* and then navigate to both */Library/Fonts/ and ~/Library/Fonts*  and move any fonts named *Times RO* to the trash. *–Element K Journals*

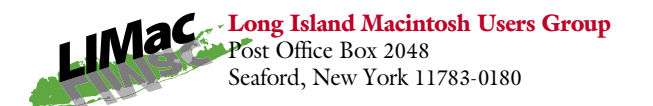

We'll show you how to RIP (encode) songs from CDs and transfer them to your iPod; create playlists; update your iPod and add spoken word from *Audible.com*. It's all really easy with your Mac and *iTunes*!

All that plus Bradley's Q&A, general shmoozing with other members and their friends, and you'll have a pleasant evening.

*Friday, July 9th, at 7 p.m., Building 300 (Anna Rubin Hall), New York Institute of Technology, Old Westbury, Long Island.*

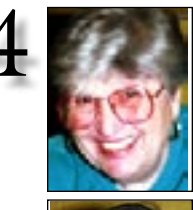

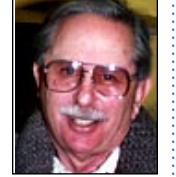

Helen and Sheldon Gross *shel9@bellatlantic.net* . . . . . . . . . . . . . . . . . *Note: Sore Eyes site referrals are for your information only. Neither the Grosses nor LIMac endorse* 

*any of the sites or their products.*

# Sore Eyes

Well! If you keep at it long enough, sometimes you get lucky. We've been using Adobe *Acrobat Standard* for some time now, to help with conversions from the Web and to make it possible to transfer files from various computers. We started with *version 6.0* and were using *Mac OS X 10.2 Jaguar* at the start.

Everything worked at the time. We knew it was too good to be true. Our printers at home were the Epson Stylus Photo 870 and a Brother MFC 3200C and there was no trouble.

Somewhere along the way, we upgraded to *Adobe Acrobat Standard 6.0.1*, and then to *Mac OSX 10.3. Panther*. With *Panther*, PDF files would not print!

The *Print Center* would locate the correct files, prepare to print, and then stop printing.

This happened with both printers and both computers. We upgraded to *OS X 3.1, 3.2*, and *3.3,* but nothing helped. Of course, we communicated with Adobe, looking for updated drivers, and Apple for other suggestions. Both Adobe and Apple responded relatively quickly, with all kinds of suggestions but none of them worked. We were able to print everything else with our configurations, so we recognized that the printers and computers were in working order, but still could not print any *PDF* files. In desperation, we tried printing on an older Epson C740 and that *did* work with the *iBook* and the Adobe *PDF* files. So we felt we were sneaking up on the problem a bit.

Today we passed another milestone. Apple provided another system upgrade, to *OS 10.3.4*. It's supposed to be a security matter but along with Adobe *Acrobat Standard's* update to *v6.0.2*, which appeared out of the blue, we were able to print *PDFs* from our cube to the Epson Stylus Photo 870. That was a great help. The (**Sore Eyes** *continues on Page 3)*

# User Group News

A reminder to all members: our Powerbook raffle will be held at the July meeting. You need not be present to win. You can mail \$5.00 to Donald Hennessy or purchase a ticket at the meeting. In August, we will hold our annual flea market. If you will be selling any items, contact Harold Silvers (*hjs-2@worldnet.att.net*) with the details.

These special offers are brought to you by the Apple User Group Advisory Board. You must be a current user group member to qualify for these savings. All of the offers below require codes, passwords etc. for savings, e-mail Max Rechtman for any codes that you might need. **MacKiev** – *offer expires September 30, 2004. The Print Shop for Mac OS X – Edition 1.0* by Software MacKiev. *Print Shop* has everything you need to create great-looking projects. Regular price: \$49.95, User Group price: \$39.95. In addition, MacKiev discounts their *World Book Jaguar Edition*. User Group price: \$49.95, upgrade price: \$19.95. Order at: *[www.](http://www.mackiev.com/mugs/) [mackiev.com/mugs/.](http://www.mackiev.com/mugs/)*

**Graphic Authority Discount** – *offer expires November 30, 2004.* Create layered or photo collages, apply edges to photos or learn dynamic warping and more. Kits, including Extreme Edges, Euro-Collage Kit, Photo Collage Kit and more, offer a compliment of PDF and *QuickTime* tutorials and royalty-free images. \$39.95 each or download all for one outstanding price of \$69.95. User Group members receive 20% off the entire product line. *[www.graphicauthority.com.](http://www.graphicauthority.com/)*

**MyControls** – *offer expires September 30, 2004*. Control your system's control panels. OS X-Style System Preferences for earlier systems Control Panel management/launching, System–Preferences window and separate (**User Group News** *continues on Page 3)*

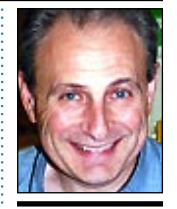

Max Rechtman *maxlimac@ optonline.net*

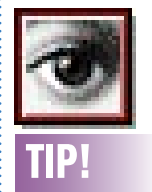

#### Scroll through your documents without using the mouse *(Photoshop 6/7/CS)*:

How often do you find yourself scrolling through 10 or 20 open *Photoshop* files when working on a project? Normally when you want to access one document or another, you have to click on it to bring it to the foreground. However, an easier and much faster way to do so is by pressing *Control-Tab*. Now, you can go from one document to another in the blink of an eye. *–Element K Journals*